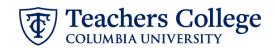

## Reappt – Year Round (Salaried), REAP2

This ePAF is used to reappoint the following employee groups: Full Time Faculty & Instructional Staff, Full Time Professionals & Exempt Part Time Professionals. The employee must have an active employment record AND must be returning to the same appointment that is (or will be) terminated by the begin date of the new reappointment.

| STEP 1: Provide the ePAF<br>parameters:       a. Enter the TCID of the<br>employee in the ID field ('T'<br>in TCID in caps).       b. Enter the Query Date. The<br>Query Date should equal<br>the appointment effective<br>date (must be after the<br>employee's last paid date).       c.       c.         c.       Select Reapt - Year Round<br>(Salaried), REAP2 in the<br>approval category.       d.       c.       c.         STEP 2: Select Job<br>Click Go.       TEP 2: Select Job<br>Select the appropriate<br>terminated job to be<br>reappointed.       megn Appointment. BIGAM       The Top Reamant of the Select Select | What you need to do                                                                                                    | What you will see                                                                                                    |
|----------------------------------------------------------------------------------------------------|----------------------------------------------------------------------------------------------------|----------------------------------------------------------------------------------------------------|
| Click All Jobs to see a listing of all jobs that employee has held.       Suffix Title       Time Sheet Organization       Start Date       End Date       Last Paid Date         Sign Appointment, BEGAP8         Select Type       Position       Suffix <title< td="">       Title       Time Sheet Organization       11426, TSDL Community       077462018       10602022         Allow       New Job       0       Program Manager, Community       077462018       10602022         STEP 2.1 : Select Job       Select the appropriate terminated job to be reappointed.       Regin Appointment, BEGAP8       Suffix<title< td="">       Title       Time Sheet Organization       Start Date       End Date       Last Paid         Click Go to navigate to the       Click Go to navigate to the       Start Date       Start Date       Germany       00       111427, Teaching &amp; Socia Stacking       0001/0222       00/01/022       00/01/022       00/01/022       00/01/022       00/01/022       00/01/022       00/01/022       00/01/022       00/01/022       00/01/022       00/01/022       00/01/022       00/01/022       00/01/022       00/01/022       00/01/022       00/01/022       00/01/022       00/01/022       00/01/022       00/01/022       00/01/022       00/01/022       00/01/022       00/01/022       00/01/022       00/01/022       00/01/022       00/01/0</title<></title<>                                                                                                    | <ul> <li>parameters:</li> <li>a. Enter the TCID of the employee in the ID field ('T' in TCID in caps).</li> <li>b. Enter the Query Date. The Query Date should equal the appointment effective date (must be after the employee's last paid date).</li> <li>c. Select Reappt – Year Round (Salaried), REAP2 in the approval category.</li> </ul> | Once TCID is entered, name will populate   Query Date *   03/01/2023   Approval Category *   Reappt - Year Round (Salaried), REAP2                                                      |
| Select the appropriate terminated job to be reappointed.         Click Go to navigate to the                                                                                                    | Click All Jobs to see a listing of all                                                                                                    | Select       Type       Position       Suffix       Title       Time Sheet<br>Organization       Start Date       End Date       Last Paid<br>Date       Start         New Job       Q. |
| page.                                                                                                    | Select the appropriate<br>terminated job to be<br>reappointed.<br>Click Go to navigate to the<br>Electronic Personnel Action Form                                                                                                    | Select     Type     Position     Suffix     Title     Time Sheet Organization     Start Date     End Date                                                                               |

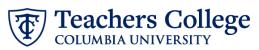

| STEP 3: Input Begin Record<br>Information.                                                                                                    | Begin Appointment, 201226-00 Senior HR Generalist, Last Paid Date: 01/31/2023                                                                                                    |
|----------------------------------------------------------------------------------------------------|----------------------------------------------------------------------------------------------------|
| <ul> <li>Update the Salary with<br/>the annualized salary.</li> </ul>                                                                                                    | Salary*       0     2       Job Status                                                                                                    |
| <ul> <li>b. Effective Date and<br/>Personnel Date will<br/>default from the Query<br/>Date input in Step 1. For<br/>reappointments, this<br/>effective date must occur<br/>after the last paid date. If<br/>that is not the case for<br/>the date entered in step<br/>1, you must restart the<br/>ePAF and enter a later<br/>query date.</li> <li>c. If applicable, update the</li> </ul> | A   Effective Date *   03/01/2023   Personnel Date *   03/01/2023   Job Change Reason   REA   Salary Group   23SAL   Factor   24   Pays   24   Supervisor TC ID/UNI *                                                                                                    |
| supervisor information.<br>Input the TCID or UNI in<br>ALL CAPS                                                                                                    | T27983805 C                                                                                                    |
| STEP 4: If necessary, update the funding information.                                                                                                    | Labor Distribution Change, 201226-00 Senior HR Generalist, Last Paid Date: 01/31/2023                                                                                                    |
| The Effective Date should match<br>the begin date, which can only<br>occur after the last paid date.                                                                                                    | Effective Date<br>09/01/2022         Fund         Organization         Account         Program         Activity         Location         Project         Cost         Percent         Encumbrance<br>Override End Date           1         133103         1         133103         6211         720         100         100                                                                                                    |
| If the funding information needs<br>to be updated, enter your index<br>number and click the button for<br>"Default from Index."                                                                                                    | Effective Date null           COA         Index         Fund         Organization         Account         Program         Activity         Location         Project         Cest         Perrent         Encumbrance         Remove           1         Q         1         Q         13103         Q         Encumbrance         Remove           1         Q         1.0         13103         Q         Encumbrance         Remove |
| <u>Please Note:</u> When you click<br>"Default from Index," the system<br>removes the defaulted account,<br>which must then be added back.<br>If you forget your account, you<br>can always refer to the <u>e-class &amp;</u><br>account chart.                                                                                                    |                                                                                                    |
| Confirm that the percentage equals 100%                                                                                                    |                                                                                                    |

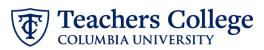

| STEP 5: Input End Record<br>Information                                                                                                    | End Appointment, 201226-                                                                                                    | 00 Senior HR Generalist, L                                                                                                    | ast Paid Date: 01/31/2023         |
|----------------------------------------------------------------------------------------------------|----------------------------------------------------------------------------------------------------|----------------------------------------------------------------------------------------------------|-----------------------------------|
| Enter the end date of the<br>appointment in both Effective<br>Date and Personnel Date.<br>**Manually type in date in this<br>field. Do NOT use the calendar<br>picker tool | Job Status<br>T<br>Effective Date *<br>Due to a known defect, do not use the datepic<br>the date into the field.<br>01/01/1900<br>Personnel Date *<br>Due to a known defect, do not use the datepic<br>the date into the field. | This is defa<br>Please man<br>in with the s                                                                                                    | ually type<br>end date of         |
|                                                                                                    | 01/01/1900<br>Job Change Reason<br>EAP                                                                                                    |                                                                                                    |                                   |
| STEP 6: Input Routing Queue.                                                                                                    | Routing Queue                                                                                                    |                                                                                                    |                                   |
| Click on the drop down menu to<br>enter the approver for each<br>approval level.                                                                                           | S - [DEPART] Department Level Approval         V           6 - [DEPAT2] Department Level 2nd Approval         V                                                                                                    | User Name Not Selected Vot Selected Vot Sele | Approve                           |
| Do not touch the "Required<br>Action"                                                                                                    | 24 - CONTRJ Budget/Grant         V           30 - pRASS Human Resources Associate         V           90 - pRRSS HHS Apply         V                                                                                            | Net Selected                                                                                                    | Approve v<br>Approve v<br>Apply v |
| If this transaction needs both<br>Budget AND Grants approval,<br>enter the budget approver in<br>level 24 – (CONTR) Budget/Grant<br>then go to step 6A.                    | ↔ Add Row                                                                                                    |                                                                                                    |                                   |
| STEP 6A: Include Budget AND                                                                                                    |                                                                                                    |                                                                                                    |                                   |
| Grants as approvers in the                                                                                                    | 30 - (HRASSC) Human Resources Associate                                                                                                    |                                                                                                    | Approve                           |
| routing queue.                                                                                                    | • Add Row                                                                                                    | NotSelected                                                                                                    | Apply V                           |
| <ul><li>a. Click Add Row.</li><li>b. Go to the empty row</li></ul>                                                                                                    | Routing Queue                                                                                                    |                                                                                                    |                                   |
|                                                                                                    | Approval Level                                                                                                    | User Name                                                                                                    | Required Action Ret               |
|                                                                                                    | 5 - (DEPART) Department Level Approval                                                                                                    | Not Selected                                                                                                    | Approve                           |
|                                                                                                    | 6 - (DEPAT2) Department Level 2nd Approval                                                                                                    | Not Selected                                                                                                    | Approve                           |
|                                                                                                    | 24 - (CONTR) Budget/Grant                                                                                                    | Not Selected                                                                                                    | Approve                           |
|                                                                                                    | 30 - (HRASSC) Human Resources Associate                                                                                                    | Not Selected                                                                                                    |                                   |
|                                                                                                    | 90 - (HRIS) HRIS Apply                                                                                                    | Not Selected                                                                                                    |                                   |
|                                                                                                    | Not Selected                                                                                                    | Not Selected                                                                                                    | Not Selected                      |
|                                                                                                    | + Add Row                                                                                                    |                                                                                                    |                                   |

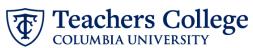

| ~                                          |                                                                                                    |  |  |
|--------------------------------------------|----------------------------------------------------------------------------------------------------|--|--|
| STEP 6A (continued)                        | 90 - (HRIS) HRIS Apply V Not Selected                                                                                                    |  |  |
| - Ensurable share shows                    | Not Selected                                                                                                    |  |  |
| c. From the drop down,                     |                                                                                                    |  |  |
| select <b>27- Grants.</b>                  | ( 10 - (COMM) Office of School & Comm. Partn                                                                                              |  |  |
| <b>d.</b> In User Name, select John        | 15 - (EXEC) Executive Level Approval                                                                                                    |  |  |
| Hernandez as the                           | 20 - (BUDGET) Budget                                                                                                    |  |  |
| approver.<br>e. In Required Action, select | 24 - (CONTR) Budget/Grant                                                                                                    |  |  |
| · · ·                                      | 27- (GRANTS) Grants                                                                                                    |  |  |
| Approve.                                   | 28JEINAID) Einandial Airl                                                                                                    |  |  |
|                                            | Routing Queue                                                                                                    |  |  |
|                                            | Approval Level User Name Required Action Remove                                                                                           |  |  |
|                                            | 5-DDRMT) Department Low Approval                                                                                                    |  |  |
|                                            | 6-IDDRVZ Department Level 2nd Approval     Not Selected     Approve       24CONTRJ badget/brant     Not Selected     Approve              |  |  |
|                                            | 30-PRASC) Human Resources Associate V Noz Salucted V Approve V                                                                            |  |  |
|                                            | 90-(H033)(H015 Apply         V         Apply         V                                                                                    |  |  |
|                                            | Not Selected V Not Selected V Not Selected V                                                                                              |  |  |
|                                            | + Add Row                                                                                                    |  |  |
| STEP 7: If needed, add a                   | Comments                                                                                                    |  |  |
| comment (max 4000 chars).                  |                                                                                                    |  |  |
| Enter any additional information           | Add Comment                                                                                                    |  |  |
| if needed.                                 |                                                                                                    |  |  |
|                                            |                                                                                                    |  |  |
|                                            | Remaining Characters : 4000                                                                                                    |  |  |
| STEP 8: Save the ePAF.                     |                                                                                                    |  |  |
|                                            |                                                                                                    |  |  |
| Click the Save button located at           | Save                                                                                                    |  |  |
| the bottom of the screen                   | Electronic Personnel Action Form                                                                                                    |  |  |
|                                            |                                                                                                    |  |  |
| *Note: Saving the ePAF is not the          | Enter the information for the Ef                                                                                                    |  |  |
| last step.                                 | Details                                                                                                    |  |  |
|                                            | Name and ID Transaction Transaction Status Approval Category<br>14149 Waiting Reaptr-Vear Round (Salaried), REAP2                         |  |  |
| Once Saved, the EPAF Transaction           | Query Date<br>02/09/2023                                                                                                    |  |  |
| Number and Status will appear at           | () * Indicates a required field.                                                                                                    |  |  |
| the top of the screen                      |                                                                                                    |  |  |
| STEP 9: Submit the ePAF.                   | 10-11411111g Cital 00-003 . 1000                                                                                                    |  |  |
|                                            |                                                                                                    |  |  |
| After saving, additional action            | Delete Save Submit                                                                                                    |  |  |
| buttons will appear at the bottom          |                                                                                                    |  |  |
| of the ePAF. Click Submit.                 | New EPAF • EPAF Originator Summary                                                                                                    |  |  |
|                                            | Home • Personnel Actions • EPAF Originator Summary • Update Personnel Action                                                              |  |  |
| Once submitted, you will receive           | Electronic Personnel Action Form  © Enter the Information for the IPAI and either Save or Submit                                          |  |  |
| a notification at the top right            |                                                                                                    |  |  |
| hand corner of the page.                   | Details                                                                                                    |  |  |
|                                            | Norre and ID Transaction Transaction Status Approval Category                                                                             |  |  |
| The ePAF Transaction status will           | 144149         Enroling         Reappt - Year Round (Salarised), REAP2           Job and Suffix         Query Date         Last Paid Date |  |  |
| also move to <b>Pending</b> .              | 01/01/2023 01/01/2023                                                                                                    |  |  |
|                                            | Indicates a required field.                                                                                                    |  |  |